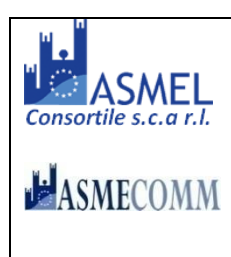

#### **COMUNE DI MORCONE (Provincia di Benevento)**

**.**

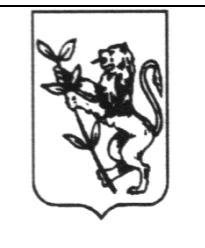

#### **ENTE CAPOFILA AMBITO TERRITORIALE B05 UFFICIO DI PIANO C/O COMUNE DI MORCONE**

### ENTE DELEGATO EX ART. 30 D. LGS. n. 267/2000 PER L'ESERCIZIO COORDINATO DELLE FUNZIONI AMMINISTRATIVE E LA GESTIONE ASSOCIATA DELLE ATTIVITÀ DELL'AMBITO TERRITORIALE B05.

# PROCEDURA APERTA PER L'AFFIDAMENTO DEL SERVIZIO "SERVIZIO SOCIALE PROFESSIONALE E SEGRETARIATO SOCIALE".

criterio di aggiudicazione dell'offerta economicamente più vantaggiosa

### **Si chiariscono modalità di compilazione ed inoltro del D.G.U.E. in formato elettronico all'interno della procedura di gara**

Il concorrente, ai sensi dell'art' 85, comma 1, del Codice dei contratti pubblici, dovrà inserire su supporto informatico (ovvero CD ROM non modificabile, di sola lettura) nella **"BUSTA A - Documentazione Amministrativa"** il **DGUE** in formato elettronico XML ed in PDF .

# **PUNTO DA INSERIRE NEL DISCIPLINARE**

# **8. DOCUMENTO DI GARA UNICO EUROPEO - D.G.U.E.**

Il concorrente, ai sensi dell'art. 85, comma 1, del Codice dei contratti pubblici, dovrà inserire nella **"BUSTA A - Documentazione Amministrativa"** il D.G.U.E. in formato elettronico XML e PDF , compilato e firmato digitalmente (con firma digitale così come disciplinato dal D.Lgs. 82 del 7.03.2005 - Codice dell'amministrazione digitale).

Tale modalità di compilazione garantirà il possesso dei requisiti di autenticità e integrità, onde evitare il respingimento.

L'operatore economico per completare il D.G.U.E. elettronico fornito dalla stazione appaltante (in formato .xml), allegato agli atti di gara e scaricabile dalla piattaforma asmecomm.it, dovrà DIGITARE Il link seguente:

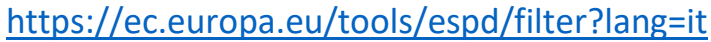

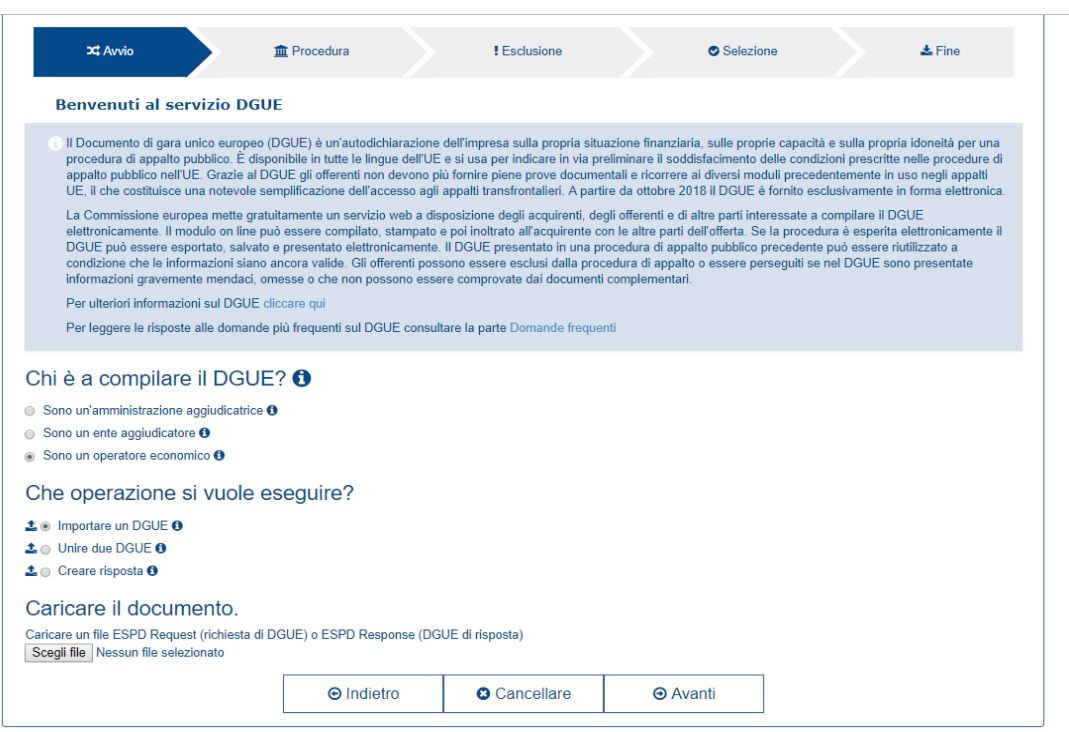

#### *Fig.1*

In seguito si dovrà spuntare l'opzione "*sono un operatore economico*" e caricare nella sezione *"scegli file"* il documento D.G.U.E., in formalo *.xml* allegato agli atti di gara e scaricabile dalla piattaforma www.asmecomm.it, per poi procedere con la compilazione (*vedi fig.1*)

Ultimata la compilazione, l'operatore economico potrà scaricare il D.G.U.E. in formato .xml ed in formato .pdf, da firmare digitalmente ed inserirli nella Busta della "**Documentazione Amministrativa**" (*vedi fig.2*).

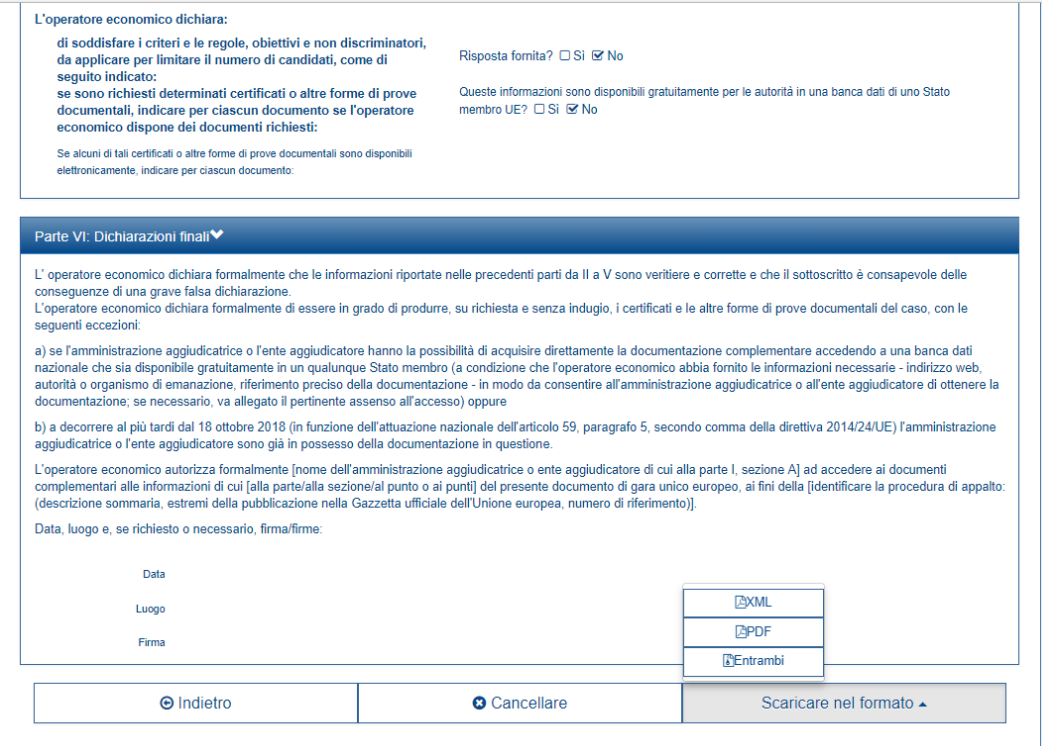

*Fig. 2*

Per qualsiasi domanda sui file rivolgersi al seguente indirizzo e-mail:

**grow-espd@ec.europa.eu**